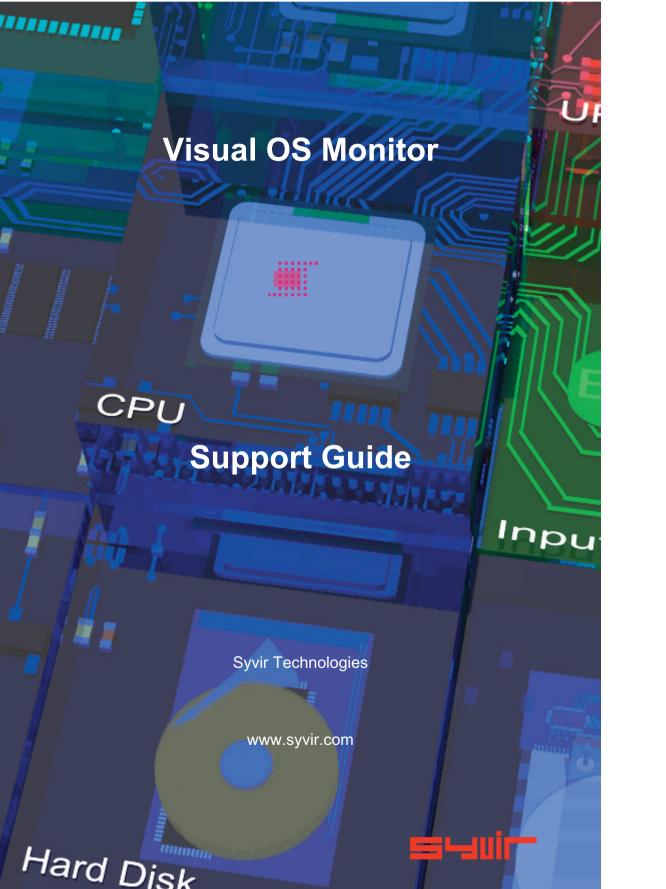

| ALL RIGHTS RESERVED. No part of this Guide may be                       |
|-------------------------------------------------------------------------|
| reproduced, duplicated, given away, transmitted or resold in any        |
| form without written prior permission from the publisher.               |
| Limit of Liability and Disclaimer of Warranty: The publisher has        |
| used its best efforts in preparing this guide, and the information      |
| provided herein is provided "as is." Syvir Technologies makes no        |
| representation or warranties with respect to the accuracy or            |
| completeness of the contents of this guide and specifically dis-        |
| claims any implied warranties of merchantability or fitness for any     |
| particular purpose and shall in no event be liable for any loss of      |
| profit or any other commercial damage, including but not limited to     |
| special,incidental, consequential, or other damages.                    |
| Trademarks: This guide identifies product names and services            |
| known to be trademarks, registered trademarks, or service marks of      |
| their respective holders. They are used throughout this guide in an     |
| editorial fashion only. In addition, terms suspected of being           |
| trademarks, registered trademarks, or service marks have been           |
| appropriately capitalized, although Syvir Technologies cannot           |
| attest to the accuracy of this information. Use of a term in this guide |
| should not be regarded as affecting the validity of any trademark,      |
| All trademarks acknowledged.                                            |

Copyright © 2020 Syvir Technologies Ltd

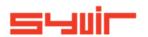

Visual OS Monitor
Support Guide

Copyright © 2020 SYVIR Technologies Ltd.

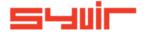

Error: 965f. OS Diagnostics Probe failed to start.

This guide lists and describes the typical log messages produced by the local service probe. It is your responsibility to ensure that these function and deliver data through your systems to the vosm cloud.

On service probe start, log message "OS Diagnostics Probe started" is generated with a timestamp.

The status of the probe is set to UP.

This indicates that the probe is running, and the most recent sensor list has been loaded ready for a diagnostic scan of the local PC.

If there is a problem with the start-up, a message "Error: 965f. OS Diagnostics Probe failed to start." is generated with a timestamp.

The status of the probe is set to DOWN.

This message can be generated for a number of reasons.

1.Unable to retrieve sensor list from the VOSM cloud.

Solution. Check local PC has active internet connection.

**Solution**. Check local PC firewall is letting through communication from the local vosm probe.

The vosm probe is called Visual OS Monitor - Probe.

**Solution.** Check that SOAP XML data is allowed through HTTPS port 443 in the local firewall.

**Solution.** Check that SOAP XML data is allowed through HTTPS port 443 in any hardware firewall that your local network uses.

Cooling

CPL

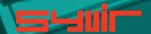

2. The local settings file "vsettings" is corrupted.

Solution A. delete the local probe by logging into the vosm cloud.

- B. delete the folder "C:\ProgramData\Syvir VOSM"
- **C.** Run the console and authenticate.

This recreates the probe details and probe in the vosm cloud.

3. Unable to receive probe settings from the vosm cloud. **Solution**. Check local PC has active internet connection. **Solution**. Check local PC firewall is letting through communication from the local vosm probe.

The vosm probe is called Visual OS Monitor – Probe.

**Solution.** Check that SOAP XML data is allowed through HTTPS port 443 in the local firewall.

**Solution.** Check that SOAP XML data is allowed through HTTPS port 443 in any hardware firewall that your local network uses.

Log message "Error: 5850. Sensors failed to load.

Unable to receive sensors from the vosm cloud. **Solution**. Check local PC has active internet connection. **Solution**. Check local PC firewall is letting through communication from the local vosm probe.

The vosm probe is called Visual OS Monitor - Probe

**Solution.** Check that SOAP XML data is allowed through HTTPS port 443 in the local firewall.

**Solution.** Check that SOAP XML data is allowed through HTTPS port 443 in any hardware firewall that your local network uses.

**Solution.** Stop the Visual OS Monitor – Probe under services, restart the probe. If the timestamp for any sensors for the affected probe changes in the network web page, then the vosm cloud is receiving data from the probe.

4. The local settings file "vosmik.ini" is corrupted.

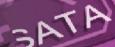

Solution A. delete the local probe by logging into the vosm cloud

- B. delete the folder "C:\ProgramData\Syvir VOSM"
- **C.** Run the console and authenticate.

This recreates the probe details and probe in the vosm cloud.

**5.** Your subscription has elapsed and is no longer connected to the vosm cloud.

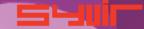

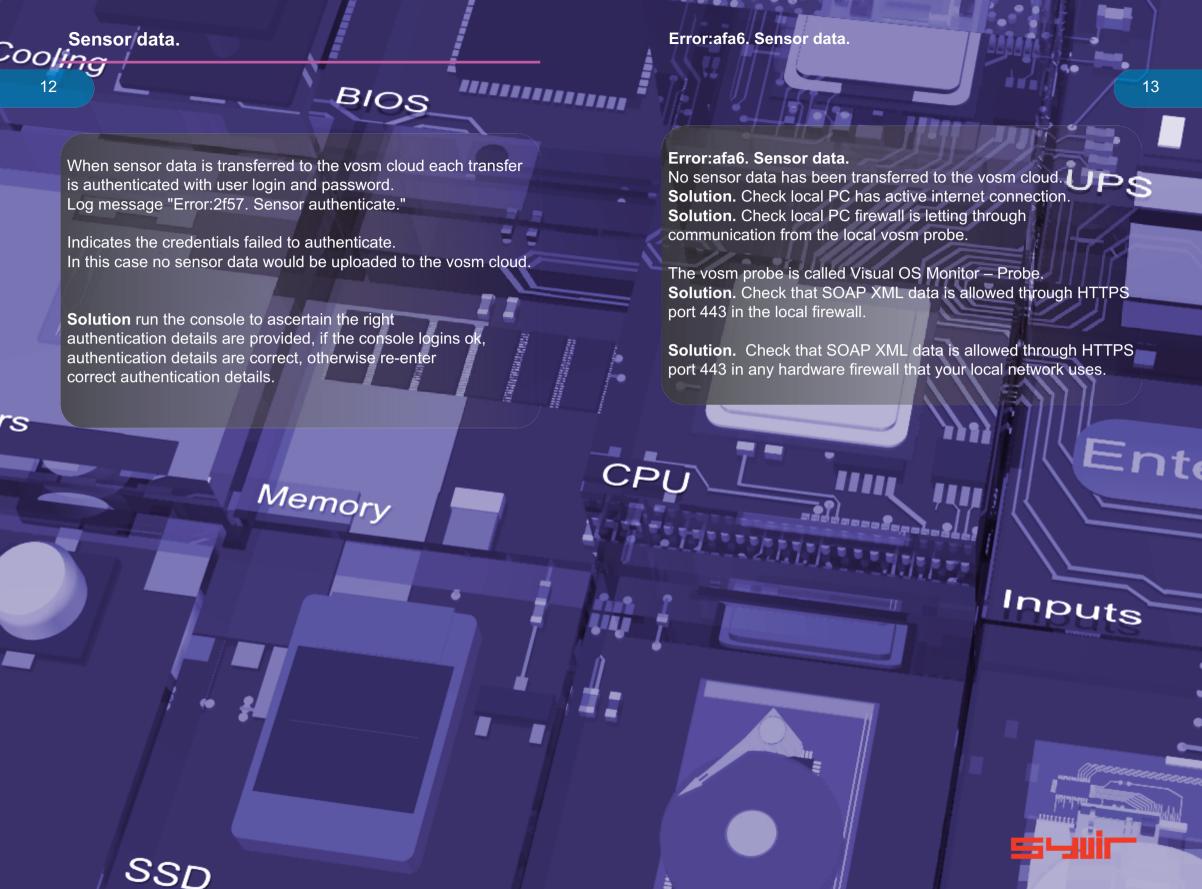

MINISTER STREET

Service tries to start manually or automatically. Dialog message appears.

messages.

**Solution.** Check local PC has active internet connection. **Solution.** Check local PC firewall is letting through communication from the local vosm probe.

The vosm probe is called Visual OS Monitor – Probe

Solution. Check that SOAP XML data is allowed through HTTPS port 443 in the local firewall.

Solution. Check that SOAP XML data is allowed through HTTPS port 443 in any hardware firewall that your local network uses.

This recreates the probe details and probe in the vosm cloud.

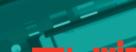

Visual OS Monitor

Copyright © 2020 SYVIR Technologies Ltd.

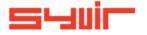